FAT32 でフォーマットされた USB メモリーへアップデートファイルをコピー

USB メモリーを録画機本体へ挿します

※推奨される USB メモリーは容量が 32GBまで、USB 規格 2.0 になります

メニュー項目【メンテナンス】→【手動アップデート】を左クリックで下記の画面になります

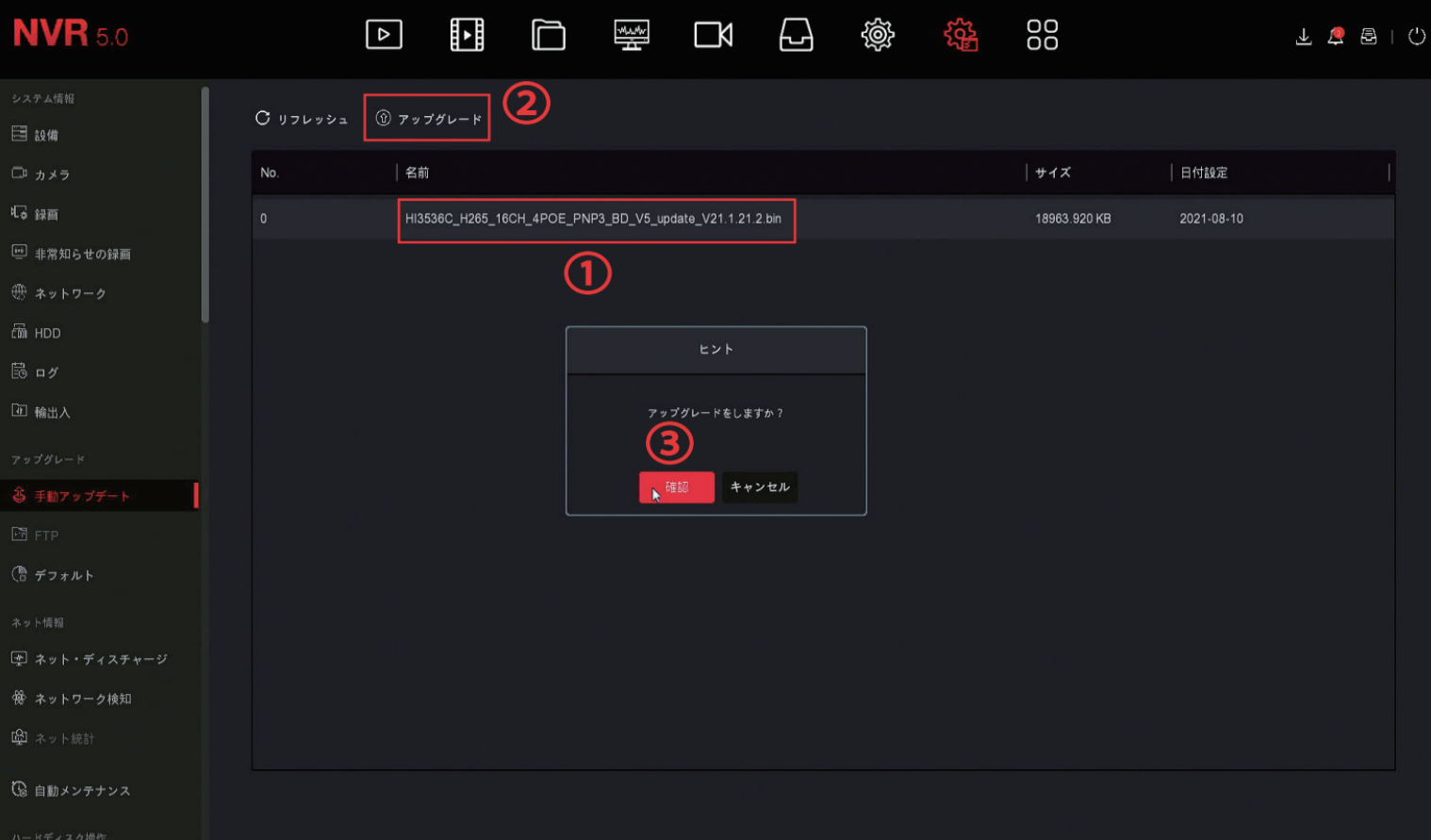

①USB 内のファイルが表示されますので左クリックで選択します

- ※上の画面に表示されているファイル名は機器によって異なります
- ②【アップグレード】を左クリック
- ③【確認】を左クリックしますとアップデートが始まります

※アップデートが終わるまでは本体の電源または USB は絶対に抜かないで下さい

アップデートが完了しますと録画機本体が自動で再起動がかかります 正常に画面が起動したらアップデートは完了になります